УТВЕРЖДАЮ TBETCTBEA Генеральный директор ООО «ТестИнТех» C OFPA "Тестинтех А.Ю. Грабовский « *&* » *iMA А* 2019 a. MOCK

# **Тахографы цифровые DTCO 1381 версия 3.0**

# **Методика поверки**

**МП ТИнТ 239-2019**

г. Москва 2019 г.

### 1 Введение

1.1 Настоящая методика поверки распространяется на тахографы цифровые DTCO 1381 версия 3.0 (далее по тексту - тахограф), изготовленные фирмой «Continental Automotive GmbH», Германия, и устанавливает методику их первичной и периодической поверки.

1.2 Интервал между поверками - 2 года.

# 2 Операции поверки

2.1 При проведении поверки должны выполняться операции, указанные в таблице 1.

Таблица 1- Операции поверки тахографов

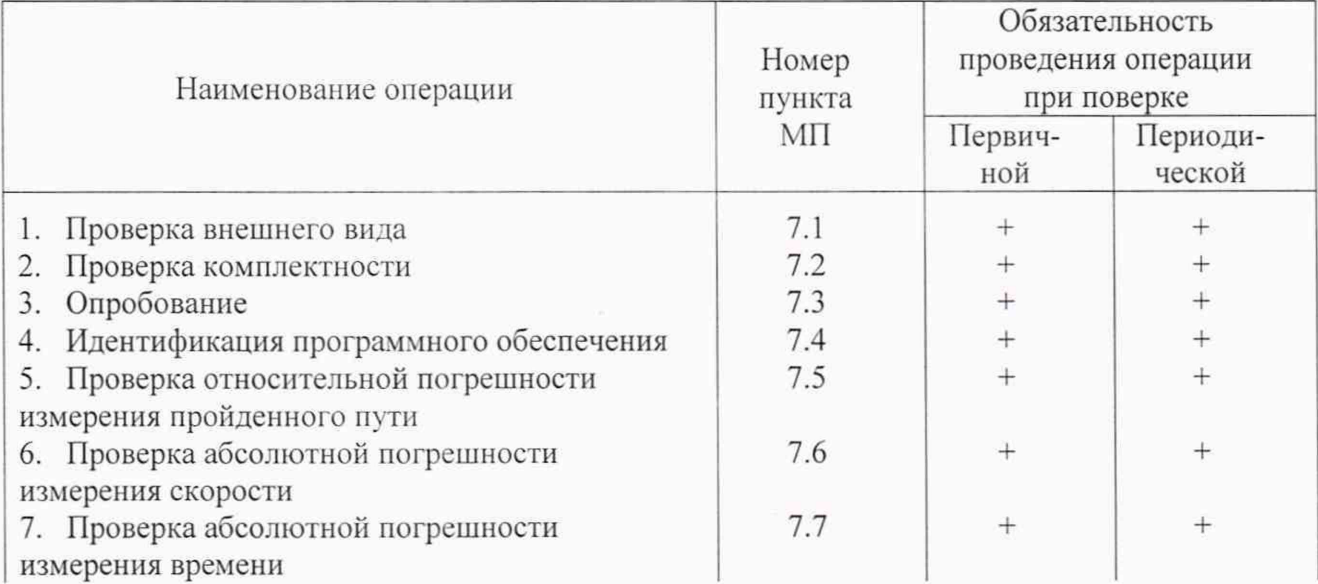

## 3 Средства поверки

3.1 При проведении поверки должны применяться средства измерений и вспомогательное оборудование представленное в таблице 2.

Таблица 2 - Средства поверки тахографов

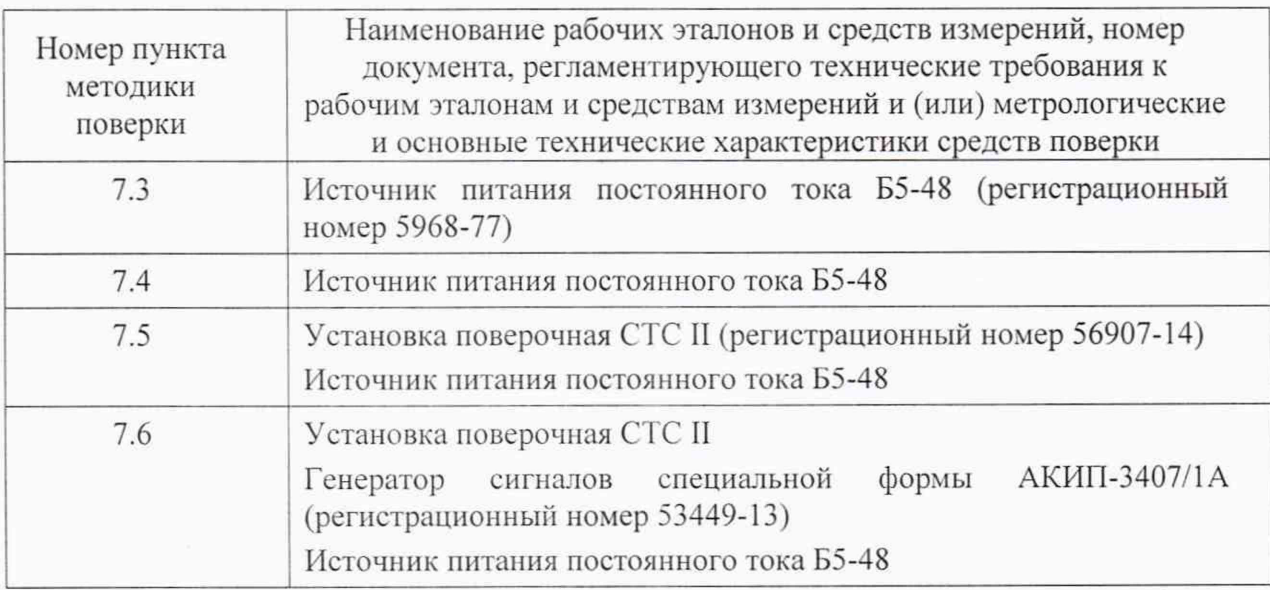

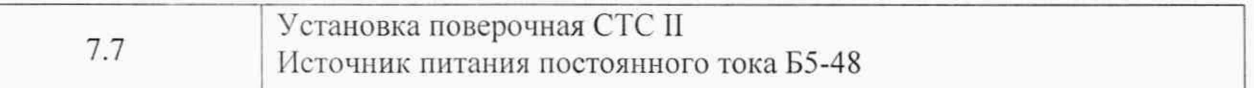

3.2 Допускается применение аналогичных средств поверки, обеспечивающих определение метрологических характеристик поверяемых СИ с требуемой точностью.

Применяемые для поверки тахографа рабочие эталоны должны быть аттестованы, средства измерений должны быть утвержденного типа и иметь действующие свидетельства о поверке и (или) запись в паспорте (формуляре) прибора, заверенные подписью поверителя и знаком поверки.

#### **4 Требования к квалификации поверителей**

4.1 К проведению поверки тахографов допускается инженерно-технический персонал с высшим или среднетехническим образованием, ознакомленный с руководством по эксплуатации (РЭ) и документацией по поверке, имеющий стаж работы по данному виду измерений не менее 1 года.

# **5 Требования безопасности**

5.1 При проведении поверки должны быть соблюдены требования безопасности в соответствии с ГОСТ 12.3.019-80.

#### **6 Условия поверки**

4.1 При проведении поверки должны быть соблюдены следующие условия:

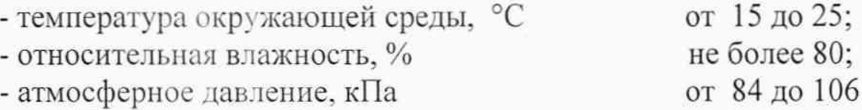

# **7 Проведение поверки**

7.1 Проверка внешнего вида.

При внешнем осмотре должно быть установлено:

- наличие маркировки (товарный знак фирмы изготовителя, тип тахографа, заводской номер, схемы подключения датчика движения и питания, напряжение питания);

- наличие четких надписей и отметок на органах управления;

- отсутствие механических повреждений и дефектов, влияющих на работоспособность:

- наличие неповрежденной защитной наклейки на верхней панели корпуса тахографа, предотвращающей несанкционированный доступ к настройкам и данных измерений, защитная наклейка должна содержать информацию о заводском номере тахографа и собственный идентификационный номер со штрих-кодом;

- наличие неповрежденной пломбы батарейного отсека.

7.2 Проверка комплектности.

При проверке комплектности должно быть установлено ее соответствие требованиям эксплуатационной документации на тахограф.

7.3 Опробование.

7.3.1 Подключить источник питания к тахографу, выбрав значение величины напряжения питания в соответствии со значением на маркировочной табличке тахографа. Нажать и удерживать кнопку 1 картоприемника до тех пор, пока он не выдвинется. Вставить карту мастера так, чтобы чип был расположен спереди сверху. Закрыть картоприемник, осторожно толкнув его вперед. При не активированном тахографе управление функциями прибора и контроль тестовых испытаний осуществляется установкой поверочной СТС II.

7.3.2 Войти в основное меню тахографа, нажав кнопку ОК, кнопками  $\blacktriangle \blacktriangledown$  выбрать распечатку технических данных, снова нажать кнопку ОК и провести распечатку технических данных тахографа на принтере. На распечатке должны быть отображены следующие данные:

- дата распечатки:

- тип тахографа,

- № тахографа,

- № защитной наклейки.

- № версии программного обеспечения тахографа (V 3037).

7.3.3 Сравнить идентификационные данные на распечатке и на заводской табличке тахографа, которые должны совпадать.

Тахограф готов к проведению измерений.

### 7.4 Идентификация программного обеспечения (ПО) тахографа

7.4.1 Идентификационными признаками ПО тахографа служит номер версии (идентификационный номер ПО). При включении тахографа в течении нескольких секунд на дисплее прибора должен отображаться номер версии программного обеспечения - 03.00.37 и выше.

7.4.2 Номер версии программного обеспечения на распечатке технических данных тахографа отображается в формате - V bdef (V 3037), где полный формат версии  $\Pi$ O - V ab cd ef(V 03.00.37).

7.5 Проверка относительной погрешности измерения пройденного пути

7.5.1 Подключить установку поверочную СТС II (далее по тексту - установка) к диагностическому входу тахографа 6-ти контактным кабелем из комплекта установки. Включить установку нажатием кнопки С. Кнопками • А выбрать режим программирования и подтвердить, нажав кнопку J. выбрать строку «постоянная К» и нажать для сохранения кнопку J. На дисплее установки отобразится текущее значение коэффициента тахографа К, установленное при заводской установке или при калибровке тахографа и строка «изменить». Установить в строке «изменить» новое значение коэффициента тахографа К = 2400 имп/км и нажать для сохранения кнопку J.

7.5.2 Войти в режим **«тест устройства»,** для чего снова нажать кнопку С. затем кнопку **Араг.** в появившемся меню установки кнопками Т и А выбрать пункт **«тест одометра»** и подтвердить, нажав кнопку J. На дисплее установки появится установленное при программировании текущее значение коэффициента тахографа К = 2400 имп/км, подтвердить значение коэффициента К, нажав кнопку J. Снова нажать кнопку J для запуска процесса измерения, начнется имитируемый пробег на расстояние 1000 м. На дисплее тахографа должно наблюдаться увеличение показаний счетчика пути, на дисплее установки отображаются параметры процесса тестирования:  $V = 85$  км/ч,  $K = 2400$  имп/км.

7.5.3 Проверка идет с обратным отсчетом времени. После окончания теста установка вычисляет и сохраняет измеренный тахографом пробег, при этом на дисплее установки отображается вычисленное значение относительной погрешности измерения тахографом имитируемого пройденного пути в %. Значение пройденного пути на счетчике пути (одометре) тахографа должно увеличиться на 1 км.

7.5.4 Провести проверку относительной погрешности измерения тахографом пройденного пути в при следующих значениях коэффициента тахографа К (К = 12000 имп/км и 25000 имп/км). в соответствии с процедурой установки коэффициента К по п. 7.5.1.

7.5.5 Относительная погрешность измерения тахографом пройденного пути должна быть не более ± 1 %.

7.6 Проверка абсолютной погрешности измерения скорости

7.6.1 Установить в соответствии с п. 7.5.1. коэффициент тахографа К = 2400 имп/км. Нажать на установке кнопку С, войти в меню установки, нажав кнопку Араг. В появившемся меню кнопками **V** и **A** выбрать пункт «переменная скорость» и подтвердить, нажав кнопку J. Установить значение имитируемой скорости 20 км/ч и подтвердить, нажав J.

7.6.2 На дисплее установки отображаются установленное при программировании значение коэффициента тахографа - 2400 имп/км и значение скорости - 20 км/ч. Нажать кнопку J для запуска процесса измерения Имитируемое установкой значение скорости измеряется и отображается на дисплее тахографа, одновременно одометр тахографа должен фиксировать увеличение показаний счетчика пути. Зафиксировать показание скорости тахографа при имитации установкой скорости движения в 20 км/ч.

Вновь войти в меню установки «переменная скорость» и провести измерение скорости движения при коэффициенте тахографа 2400 имп/км на скорости 100 км/ч и 180 км/ч, имитируемых установкой.

7.6.3 В соответствии с п.п. 7.6.1. — 7.6.2. провести измерение скорости в следующих точках диапазона: 20, 100 и 180 км/ч. имитируемых установкой при коэффициентах тахографа 12000 имп/км и 25000 имп/км. Зафиксировать измеренные тахографом значения скорости и скорости, имитируемые установкой, при коэффициентах тахографа, указанных выше.

Абсолютная погрешность измерения скорости тахографом (А) рассчитывается по формуле 1 и должна быть не более ± 1 км/ч:

$$
\Delta = V_T - V \qquad (1)
$$

где: V т - показания скорости тахографа, км/ч;

V - имитируемая установкой скорость, км/ч.

7.6.4 Для проверки диапазона показаний скорости на дисплее тахографа, подключить генератор сигналов к входу датчика скорости тахографа. В соответствии с руководством по эксплуатации настроить генератор на выдачу последовательности прямоугольных импульсов амплитудой  $(5 \pm 1)$  В и частотой F, рассчитанной по формуле 2:

## $F = K \cdot V / 3600$  (2)

где: К - установленное значение коэффициента тахографа, равное 8000 имп/км:

V - имитируемая скорость, км/ч.

С учетом дискретности значений величины скорости (1 км/ч), провести проверку наличия на дисплее показаний скорости тахографа при имитируемых скоростях 1 и 250 км/ч в соответствии с таблицей 3.

Таблица 3 - Частота импульсов генератора, соответствующая имитируемой скорости

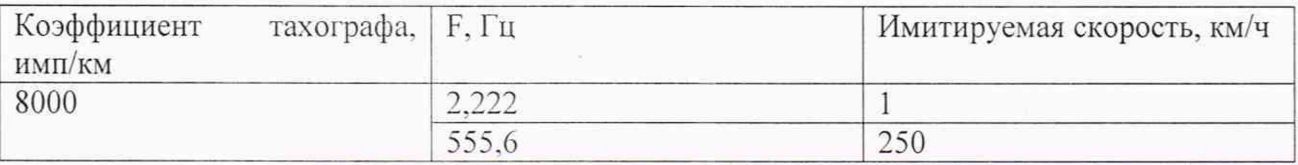

7.6.5 Значение показаний скорости должно отображаться на дисплее тахографа в диапазоне от 0 (до начала движения) до 250 км/ч.

7.7 Проверка абсолютной погрешности измерения времени

7.7.1 Войти в режим «тест устройства» на установке путем нажатия кнопки С, затем нажать кнопку Apar, в появившемся меню установки кнопками  $\Psi$  и  $\blacktriangle$  выбрать пункт «тест часов» и подтвердить, нажав кнопку J. Для пуска теста снова нажать кнопку J. Процесс измерения абсолютной погрешности часов тахографа начнётся и завершится по истечении определенного времени (до 10 с).

После окончания процесса измерения и вычисления на дисплее установки отобразится значение абсолютной погрешности часов тахографа за сутки.

7.7.2 Значение абсолютной погрешности измерения времени тахографом должно быть не более *±* 2 с/сутки.

## 8 Оформление результатов поверки

8.1 Тахограф, прошедший поверку с положительным результатом, признается годным к применению, знак поверки наносится на свидетельство о поверке в виде наклейки или оттиска поверительного клейма.

8.2 При отрицательных результатах поверки тахограф к применению не допускается. Отрицательный результат поверки оформляется извещением о непригодности.